### Getting started with R, Essentials of the R language

Dhafer Malouche

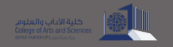

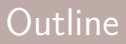

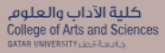

#### [Downloading and Installing](#page-2-0) R and RStudio

[R objects](#page-8-0)

[Importing/Exporting Data](#page-49-0)

# <span id="page-2-0"></span>[Downloading and Installing](#page-2-0) R and [RStudio](#page-2-0)

#### R and RStudio

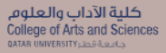

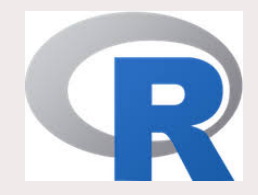

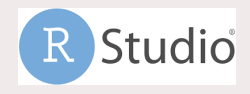

- ▶ Downloading R: <https://cran.r-project.org/bin/windows/base/>
- ▶ Downloading RStudio: <https://www.rstudio.com/products/rstudio/download/>. Click on "free version".

### R for Windows users

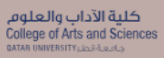

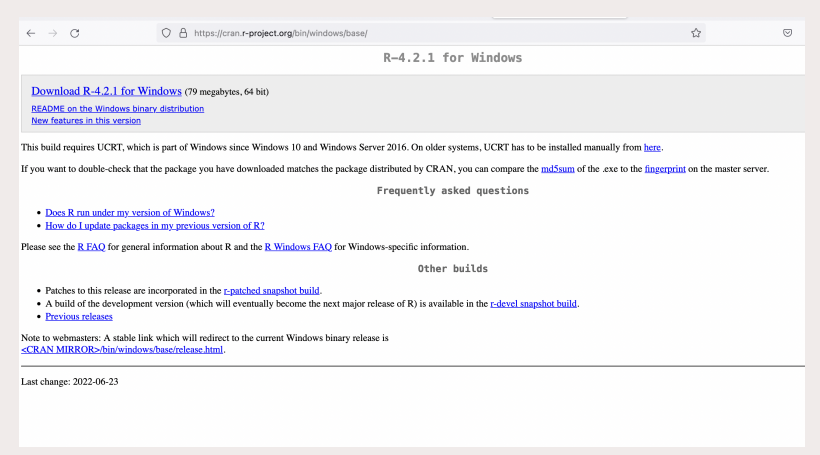

### R for Mac users

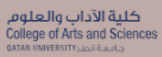

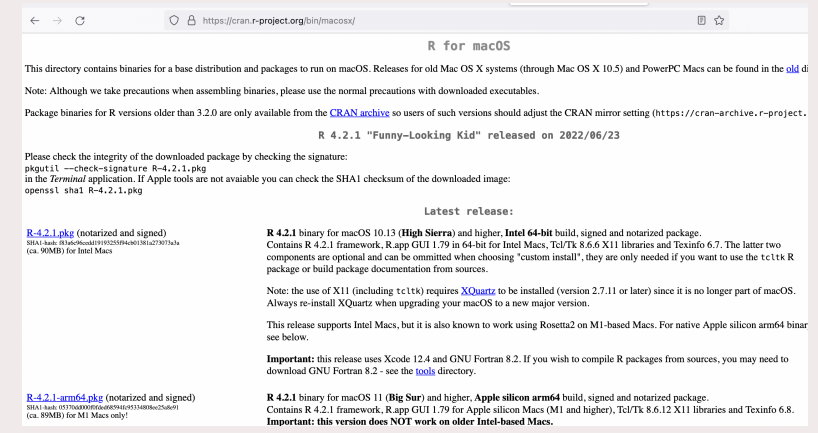

#### R for Mac users

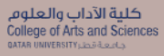

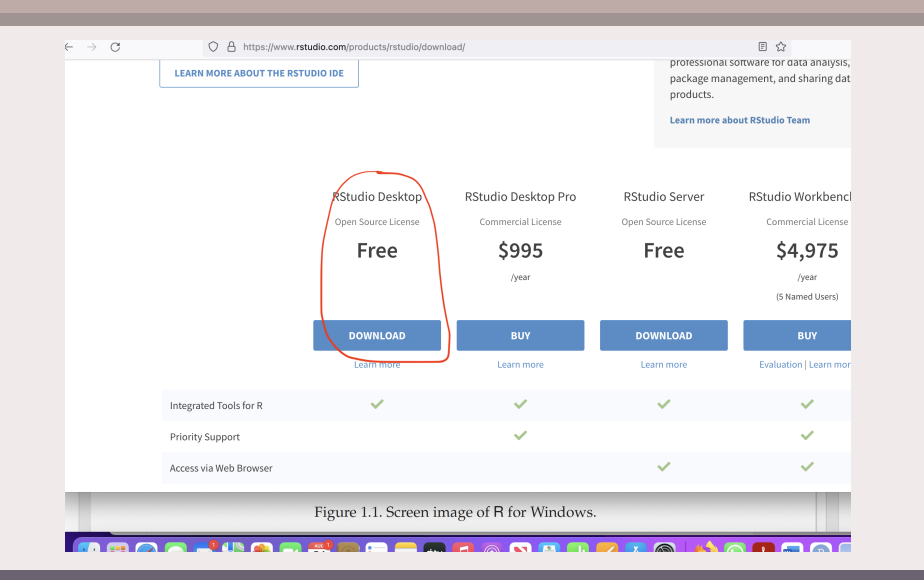

### R installation

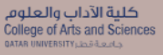

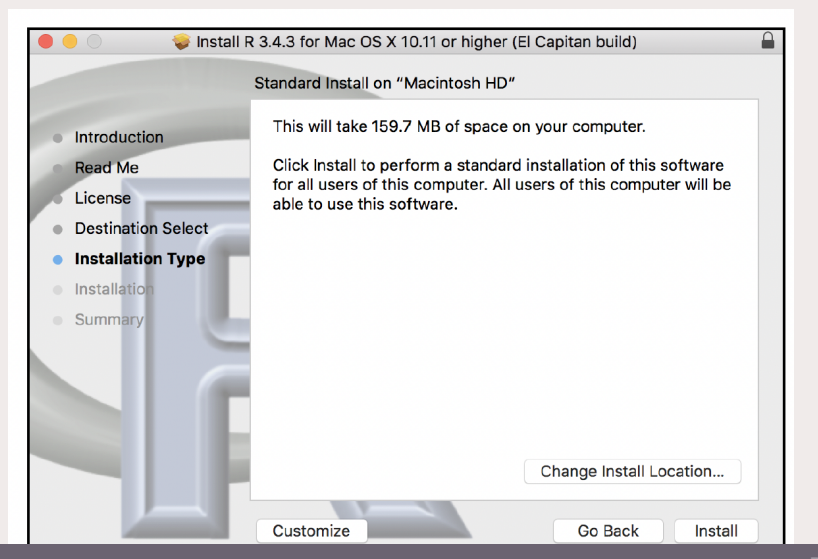

# <span id="page-8-0"></span>[R objects](#page-8-0)

 $\triangleright$  One of the simplest possible tasks in R is to enter an arithmetic expression and receive a result. (The second line is the answer from the machine.)

 $> 2 + 2$  $[1] 4$  $> exp(-2)$ [1] 0.1353353

- ▶ Generating 4 random numbers from a normal distribution
	- $>$  rnorm $(4)$ [1] 1.3507720 1.0938817 -0.5241599 -0.6047982

#### Assignments

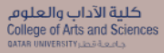

```
> x < -2> x
[1] 2> x < -AError: object 'A' not found
> x < -'A'
> x
[1] "A"
```
# Vectors

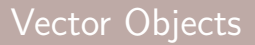

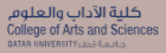

- $\blacktriangleright$  The construct c(...) is used to define vectors
	- > weight <- c(60, 72, 57, 90, 95, 72) > weight
	- [1] 60 72 57 90 95 72
- ▶ You can do calculations with vectors as long as they are of the same length:
	- > height <- c(1.75, 1.80, 1.65, 1.90, 1.74, 1.91)
	- > bmi <- weight/heightˆ2
	- > bmi
	- [1] 19.59184 22.22222 20.93664 24.93075 31.37799
	- [2] 19.73630

### Vector Objects

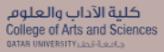

- $\blacktriangleright$  Computing the mean
	- > sum(weight)
	- [1] 446
	- > sum(weight)/length(weight)
	- [1] 74.33333

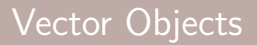

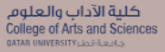

▶ Computing the Standard deviation

```
> xbar <- sum(weight)/length(weight)
```

```
> weight - xbar
```

```
[1] -14.333333 -2.333333 -17.333333 15.666667 20.666667
```

```
\lceil 6 \rceil -2.3333333
```
> (weight - xbar)ˆ2

[1] 205.444444 5.444444 300.444444 245.444444 427.111111 [6] 5.444444

> sum((weight - xbar)ˆ2)

[1] 1189.333

```
> sqrt(sum((weight - xbar)ˆ2)/(length(weight) - 1))
[1] 15.42293
```
### Vector Objects

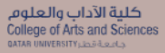

#### ▶ Using mean and sd functions

- > mean(weight)
- [1] 74.33333
- > sd(weight)
- [1] 15.42293

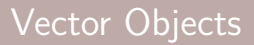

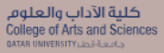

 $\triangleright$  A character vector is a vector of text strings

```
> c("Huey","Dewey","Louie")
[1] "Huey" "Dewey" "Louie"
> c(0, 2, 3, "A")[1] "0" "2" "3" "A"
```
 $\triangleright$  A logical vector

```
> c(T,T,F,T)
[1] TRUE TRUE FALSE TRUE
> c(T, F, 0, T)[1] 1 0 0 1
> c(T, F, "A")[1] "TRUE" "FALSE" "A"
```
## Manipulating Vectors

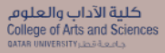

- ▶ Concatenate vectors
	- $> x < -c(1, 2, 3)$  $> y \le -c(10, 20)$  $> c(x, y, 5)$ [1] 1 2 3 10 20 5
- $\triangleright$  Assign names to the elements

```
> x <- c(red="Huey", blue="Dewey", green="Louie")
> x
  red blue green
"Huey" "Dewey" "Louie"
```
### Creating Vectors

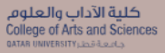

▶ Creating a sequence of numbers from 4 to 9

 $>$  seq $(4,9)$ [1] 4 5 6 7 8 9  $> 4:9$ [1] 4 5 6 7 8 9

- $\triangleright$  Creating a sequence of numbers from 4 to 9 with jumps of 2  $>$  seq $(4, 10, 2)$ [1] 4 6 8 10
- ▶ Repeating a vector  $>$  oops  $<-$  c(7,9,13) > rep(oops,3) [1] 7 9 13 7 9 13 7 9 13  $rep(1:2,c(2,4))$ [1] 1 1 2 2 2 2

# Built-in Functions

### Built-in Functions

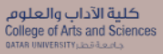

All the mathematical functions are here in R

- $\blacktriangleright$  log function
	- $> log(10)$
	- [1] 2.302585
- $\blacktriangleright$  log to the base 10
	- $> log10(6)$
	- [1] 0.7781513
	- $> log(6)/log(10)$
	- [1] 0.7781513
- ▶ log to the base 3  $> log(10, 3)$ [1] 2.095903 > log(10)/log(3) [1] 2.095903

## **Built-in Functions**

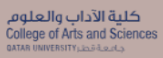

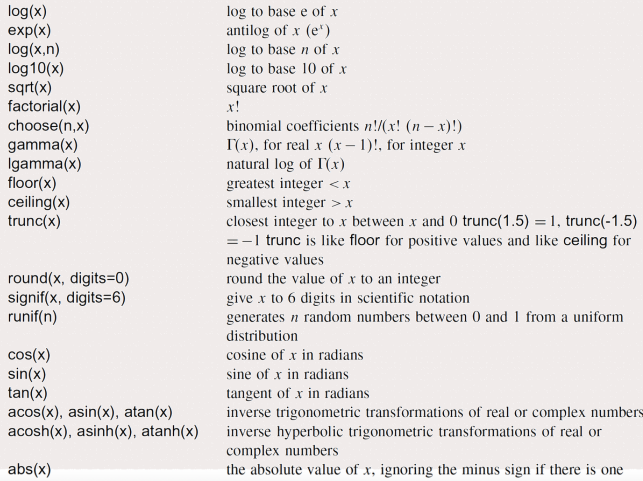

# Numbers

For very big numbers or very small numbers R uses the following scheme:

- $\triangleright$  1.2e3 means 1200 because the e3 means 'move the decimal point 3 places to the right'
- $\triangleright$  1.2e-2 means 0.012 because the e-2 means 'move the decimal point 2 places to the left'
- $\triangleright$  3.9+4.5i is a complex number with real (3.9) and imaginary (4.5) parts, and i is the square root of 1.

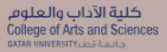

 $\triangleright$  Suppose we want to know the integer part of a division: say, how many 13s are there in 119 (quotient):

 $> 119$  %/% 13  $\lceil 1 \rceil$  9

 $\triangleright$  Now suppose we wanted to know the remainder (what is left over when 119 is divided by 13): in maths this is known as modulo:  $> 119\%$ % 13

 $[1]$  2

▶ Question: How can we test whether a number is odd or even?

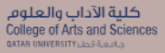

- ▶ The 'greatest integer less than' function is floor > floor(5.7) [1] 5
- $\triangleright$  The 'next integer' function is ceiling > ceiling(5.7) [1] 6
- $\triangleright$  Rounding to the closest number with a given number of decimals > round(5.75,21) [1] 5.8

# Infinity, Missing values, and others

## **Infinity**

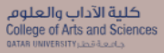

```
> 3/0[1] Inf
> -5/0[1] -Inf
> exp(-Inf)
\begin{bmatrix} 1 \\ 0 \end{bmatrix}> log(Inf)
[1] \bar{I}nf
> (0:3)[1] 0 1 2 3
> (0:3)^{\circ}Inf
[1] 0 1 Inf Inf
> is.infinite(4)
[1] FALSE
> is.infinite(Inf)
[1] TRUE
```
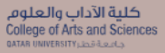

```
> x < -c(1:5, NA)> is.na(x)[1] FALSE FALSE FALSE FALSE FALSE TRUE
> x[1] 1 2 3 4 5 NA
> mean(x)[1] NA
> mean(x,na,rm = T)[1] 3
> ifelse(is.na(x), 0, x)
[1] 1 2 3 4 5 0
> which(is.na(x))
[1] 6
```
#### Min, Max, pmax, pmin

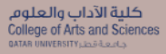

```
> x=sample(1:10,3)
> x[1] 1 7 6
> y=sample(1:10,3)
> y[1] 8 10 5
> max(x)\lceil 1 \rceil 7
> min(y)[1] 5
> pmax(x,y)[1] 8 10 6
> pmin(x,y)[1] 1 7 5
```
# **Matrices**

 $\triangleright$  A matrix in mathematics is just a two-dimensional array of numbers

```
> x < -1:12> dim(x) < -c(3,4)[,1] [,2] [,3] [,4]
  [1,] 1 4 7 10
  [2,] 2 5 8 11
  [3,] 3 6 9 12
\triangleright Or
 > matrix(1:12,nrow=3,byrow=T)
     [,1] [,2] [,3] [,4]
  [1,] 1 4 7 10
  [2,] 2 5 8 11
  [3,] 3 6 9 12
```
#### **Matrices**

كلية الآداب والعلوم College of Arts and Sciences BATAR UNIVERSITY LES de de

```
\triangleright Give names to the rows
  > x <- matrix(1:12,nrow=3,byrow=T)
  > rownames(x) <- LETTERS[1:3]> x\begin{bmatrix} 1, & 1 \\ 1, & 2 \end{bmatrix} \begin{bmatrix} 1, & 3 \\ 3, & 4 \end{bmatrix}A 1 2 3 4
   B 5 6 7 8
  C 9 10 11 12
▶ Transpose
  > t(x)B C
   [1,] 1 5 9
   [2,] 2 6 10
   [3,] 3 7 11
   [4,] 4 8 12
```
#### **Matrices**

كلية الآداب والعلوم College of Arts and Sciences **QATAR UNIVERSITY** LEGISLACE

```
> x \le - matrix(1:12, nrow=3, byrow=T)> class(x)
[1] "matrix" "array"
> attributes(x)
$dim
[1] 3 4
> dim(x)[1] 3 4
> is. matrix(x)[1] TRUE
> x[, 2][1] 2 6 10
> x[1,][1] 1 2 3 4
> x[2,2][1] 6
```
#### Matrices: functions

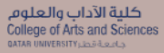

```
> colSums(x)
[1] 15 18 21 24
> rowMeans(x)
[1] 2.5 6.5 10.5
> apply(x,2,mean)
[1] 5 6 7 8> apply(x,1,function(z) sum(zˆ2))
[1] 30 174 446
```
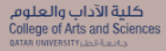

```
> y=matrix(1:6,ncol=2)
> y
        [,1] [,2][1,] 1 4
[2, 1 2 5\begin{bmatrix} 3, & 3 & 6 \end{bmatrix}> cbind(x,y)\begin{bmatrix} 1, & 1 \\ 1, & 2 \end{bmatrix} \begin{bmatrix} 1, & 3 \\ 2, & 3 \end{bmatrix} \begin{bmatrix} 1, & 4 \\ 4, & 1 \end{bmatrix} \begin{bmatrix} 1, & 6 \\ 1, & 4 \end{bmatrix}[2,] 1 2 3 4 1 4<br>
[2,] 5 6 7 8 2 5<br>
[3,] 9 10 11 12 3 6
[2,] 5 6 7 8 2 5
[3,] 9 10 11 12 3 6
```
#### **Arrays**

كلية الآداب والعلوم **College of Arts and Sciences GATAR UNIVERSITY LESS double** 

```
> array<-1:25
> is.matrix(array)
[1] FALSE
> dim(array) < -5, 5Error: unexpected ',' in "dim(array)<-5,"
> dim(array) < -c(5,5)> array
    [,1] [,2] [,3] [,4] [,5]
[1,] 1 6 11 16 21
[2,] 2 7 12 17 22
[3,] 3 8 13 18 23
[4,] 4 9 14 19 24
[5,] 5 10 15 20 25
> is.matrix(array)
[1] TRUE
```
# Arrays

#### Arrays

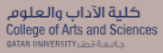

```
A<-letters[1:24]
> dim(A) < -c(4,2,3)> A, , 1
            [0,1] [0,2][1,] "a" "e"
[2,] "b" "f"
 [3,] "c" "g"<br>[4,] "d" "h"
[4,] "d"
 .... Truncated output
> A[1, 2, 2][1] "m"
> A[1,2,][1] "e" "m" "u"
> A[, 2, ]\begin{bmatrix} 1 \\ 2 \end{bmatrix} \begin{bmatrix} 2 \\ 3 \end{bmatrix}<br>
\begin{bmatrix} 4 \\ 1 \end{bmatrix}\begin{bmatrix} 1 \\ 2 \end{bmatrix} "e" "m" "u"<br>
\begin{bmatrix} 2 \\ 1 \end{bmatrix} "f" "n" "v"
 \begin{bmatrix} 2 \\ 3 \end{bmatrix} "f" "n" "v"<br>\begin{bmatrix} 3 \\ 1 \end{bmatrix} "g" "o" "u"
            \mathbb{Z} \alpha \mathbb{Z}
```
# Boolean objects

- ▶ Logic operations:  $\langle \rangle$ ,  $\langle \rangle$ ,  $\langle \rangle$ ,  $\rangle$ ,  $\langle \rangle$  =,  $\langle \rangle$  | =  $\langle \rangle$  | equal| return TRUE or FALSE
- $\triangleright$  The comparison between 2 vectors is done term by term
- $\triangleright$  If vectors do not have the same length, the shortest is completed automatically.

```
> a = 1:5; b = 2.5
```
 $> a < b$ 

[1] TRUE TRUE FALSE FALSE FALSE

▶ Extract elements in a vector according to specific condition

```
> a[a>3][1] 4 5
> a < -1:10> a [a < = 4 | a > = 8]
[1] 1 2 3 4 8 9 10
> a[a=-4 \& a=-8]integer(0)
> a a \geq 4 & a \leq -8]
[1] 5 6 7 8
```
# List

- $\triangleright$  A list is a structure containing objects (not necessarily of same type). A list is created using the function list
- ▶ Example: A list named rnd contining 3 objects
	- ▶ a vector in a vector called serie
	- ▶ a scalar in a variable called length
	- ▶ a sequence of characters in a variable called type
- $\blacktriangleright$  The code
	- >  $\text{rnd} = \text{list}(\text{serie}=\text{c}(1:100), \text{length} = 100, \text{type}=\text{'arithm'}$
- $\triangleright$  Remark: A list might be created without giving a name to variables  $>$  rnd = list(c(1:100), 100, "arithm")

### Operations on lists

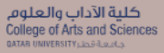

 $\triangleright$  To display the list of elements in a list

> names(rnd)

[1] "serie" "length" "type"

 $\blacktriangleright$  length of a list > length(rnd)

[1] 3

- ▶ Summary of a list
	- > summary(rnd)

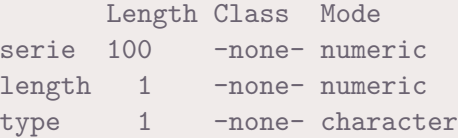

### Operations on lists

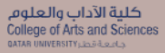

- $\triangleright$  To extract an elements in a list
	- [1] 100
	- $> \text{rnd}$ [2]]
	- [1] 100
	- > rnd[2:3]
	- \$length
	- [1] 100

\$type [1] "arithm"

# Dataframes

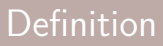

▶ A dataframe is a matrix where columns are not necessarily of a same type: scalar, boolean, character. But the elements in the same column should be with the same type.

#### ▶ Example:

- $>$  data1 = data.frame(x1=1,x2=1:5, letter=letters[1:5])
- > data1

x1 x2 letter

1 1 1 a 2 1 2 b 3 1 3 c 4 1 4 d 5 1 5 e

#### Operations on dataframes

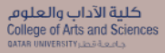

- $\blacktriangleright$  First rows
	- > head(data1,2)
		- x1 x2 letter
	- 1 1 1 a
	- 2 1 2 b
- ▶ Last rows
	- > tail(data1,2)
		- x1 x2 letter
	- 4 1 4 d
	- 5 1 5 e
- ▶ Number of rows and columns

```
> dim(data1)
```

$$
\begin{bmatrix} 1 \end{bmatrix} \quad 5 \quad 3
$$

# <span id="page-49-0"></span>[Importing/Exporting Data](#page-49-0)

## Import interactively using RStudio

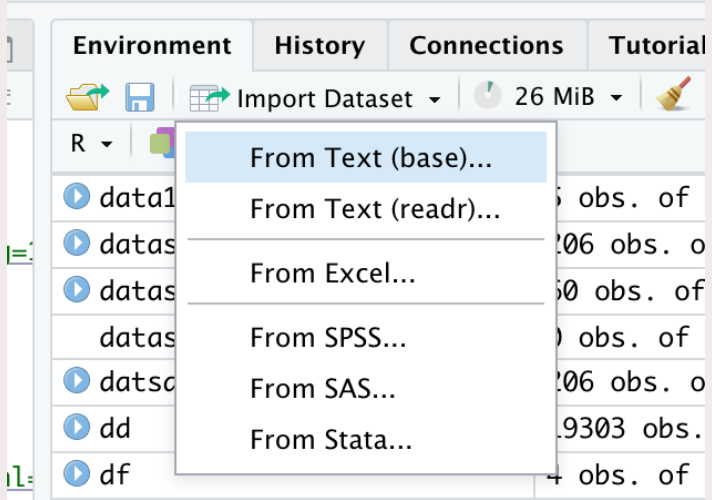

### Types of data files

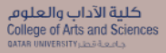

- ▶ For .txt file use From Text (base)...
- ▶ For .csv file use From Text (readr)...
- $\triangleright$  For xls and xlxs files use From Excel...
- ▶ For spss files use From SPSS...